# **NOUVEAUTÉS DE LA PAGE ELEVAGE**

- **1. PEDIGREE**
- **2. MISE A JOUR DE LA PHOTO DE PROFIL D'UN CHIEN**
- **3. DECLARATION SAILLIE/PORTEE**

# **1- PEDIGREE**

### **NOUVEAU FORMAT DE PEDIGREE**

L'accès à la page **ELEVAGE** se fait depuis la page d'accueil du site et **est désormais accessible à tous** :

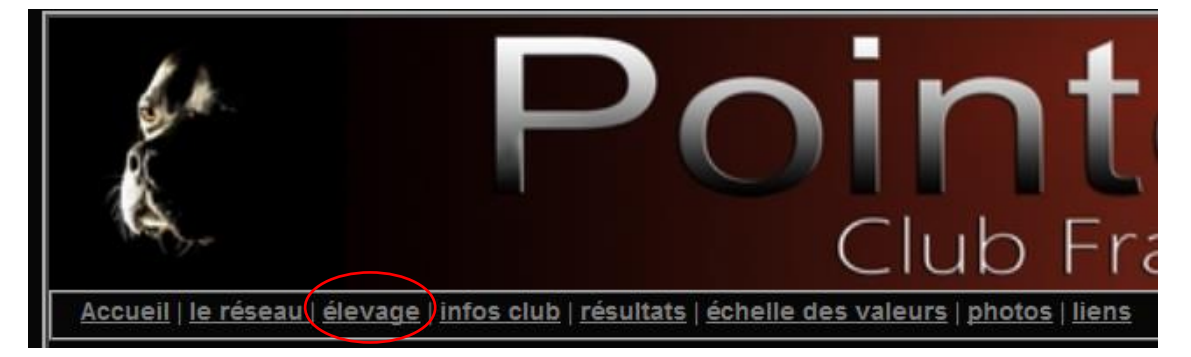

La recherche d'un chien se fait par son numéro LOF, son nom ou son affixe :

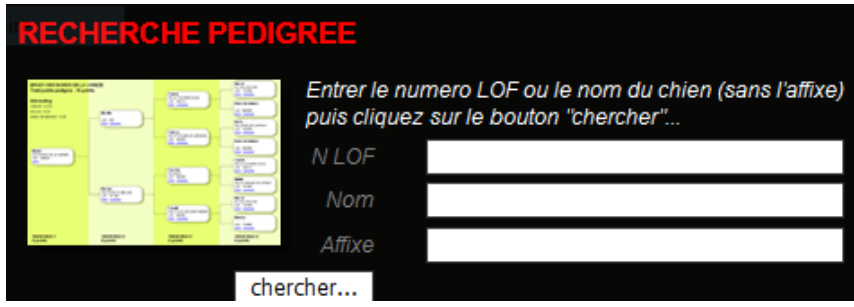

Vous pouvez sélectionner le chien parmi une liste correspondant aux critères de sélection :

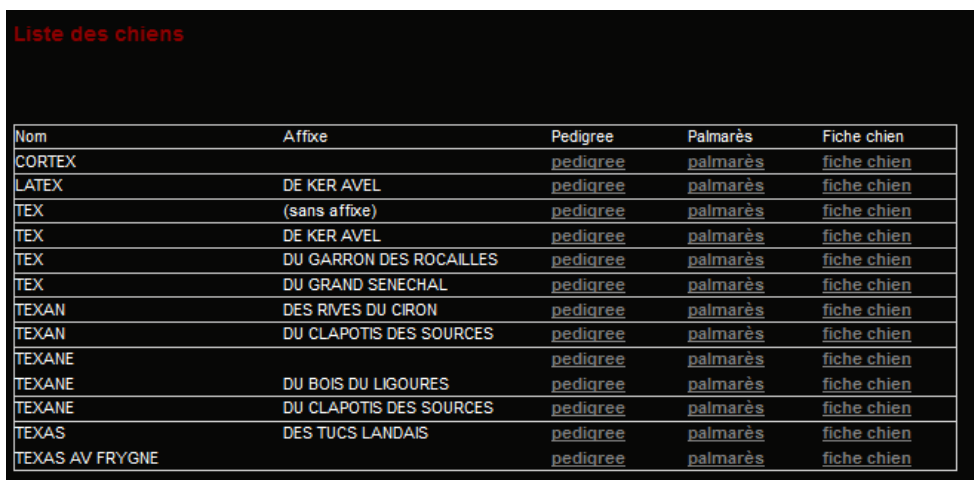

**En cliquant sur « pedigree »,** vous obtenez l'affichage suivant qui intègre la photo de profil des chiens lorsqu'elle est présente dans la base de données.

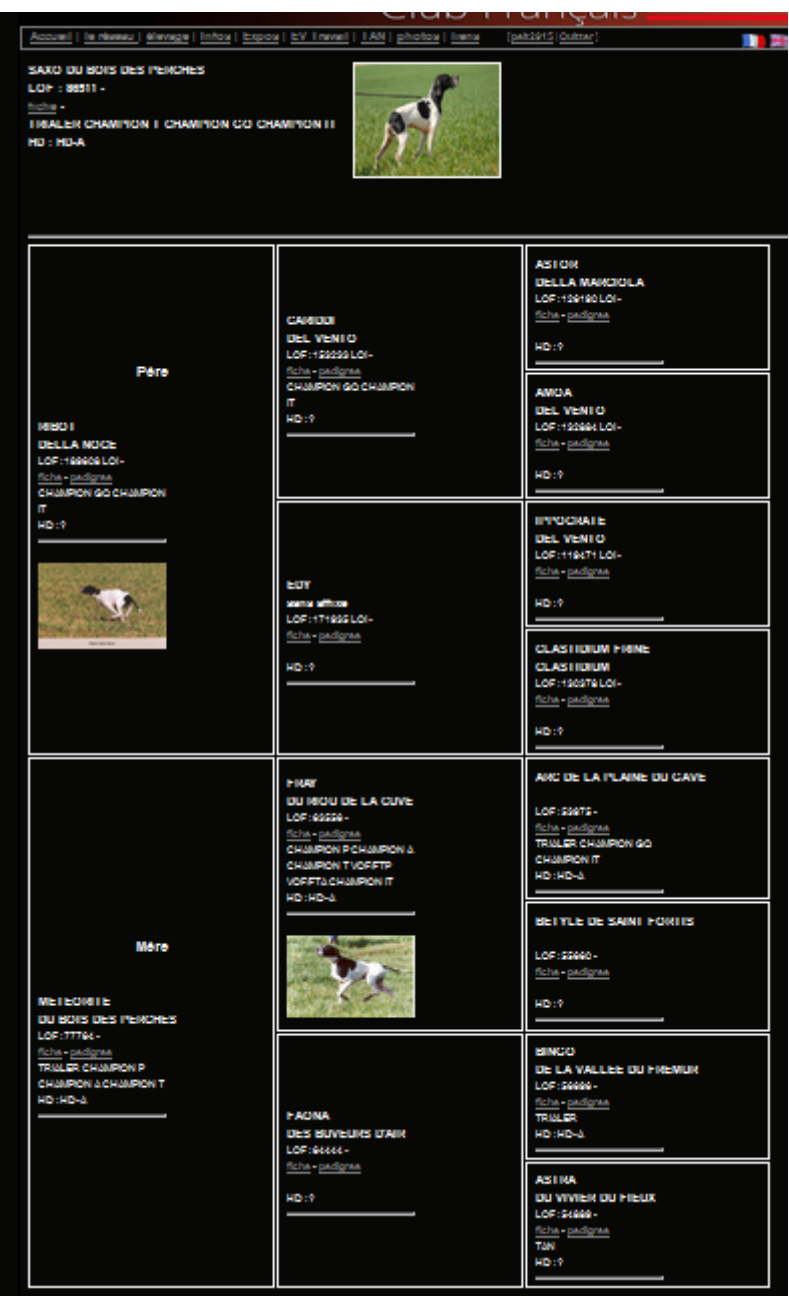

**La fonction de simulation de pedigree à partir d'une femelle et d'un mâle, devient également accessible à tout le monde, à partir de la page élevage.** 

Elle reprend également le même format de pedigree :

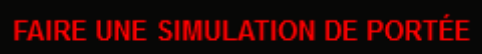

=> Lancer la simulation

# **2- GESTION DE LA PHOTO DE PROFIL D'UN CHIEN**

**Cette fonction est réservée aux membres du Pointer Club à jour de leur cotisation,** elle permet de modifier la photo de profil des chiens dont ils sont propriétaires.

Pour cela, la procédure est la suivante :

**1- Se connecter sur son compte individuel avec son identifiant et mot de passe**

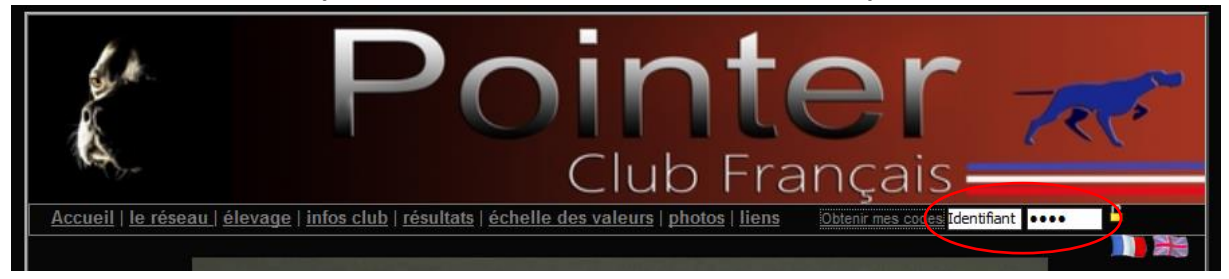

Si vous n'arrivez pas à vous connecter vous avez la possibilité de récupérer vos identifiants en cliquant sur **« Obtenir mes codes »** à condition que vous ayez renseigné votre email dans vos coordonnées personnelles.

**Sinon merci de nous le signaler par email à l'adresse suivante : pointerclubfrancais@gmail.com**

2- Cliquer sur la fonction **« Mes chiens »** dans le menu adhérent présent sur la droite de la page

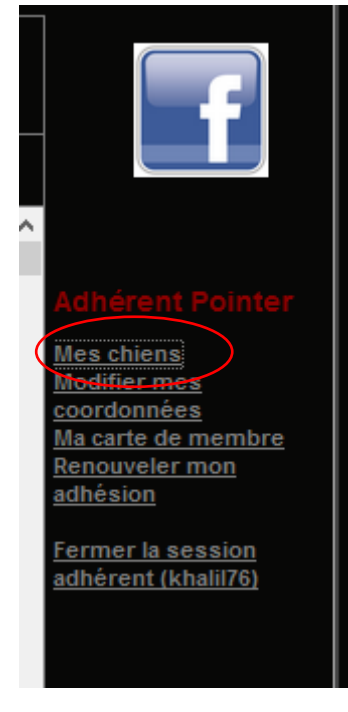

### Exemple de liste de chiens :

#### Liste de mes chiens

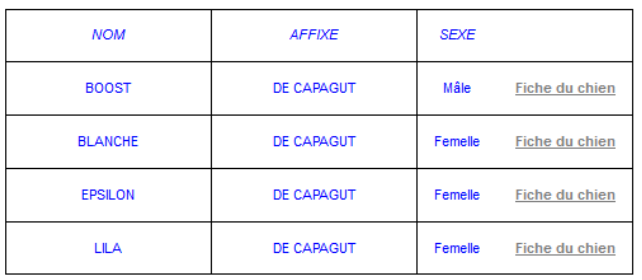

Enregistrer photo fiche chien (Format jpg en minuscule dans le nom du fichier / Taille max 1mo)

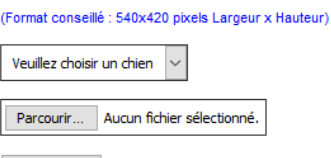

Enregistrer

**Si vous êtes propriétaire d'un chien et que celui-ci n'apparaît pas dans votre liste, merci de nous le signaler uniquement par email à l'adresse suivante : pointerclubfrancais@gmail.com (avec un c et non un ç)**

**en joignant impérativement la copie de la carte d'identification du chien à votre nom pour vérification.**

- **3- Sélectionner un chien et ajouter une photo respectant impérativement les 2 critères suivants :**
	- **Le format jpg : l'extension du fichier doit être .jpg en minuscule et non .JPG**
	- **une taille de photo inférieure à 1Mo**

L'import de la photo a fonctionné lorsque le message suivant est apparu sinon c'est que vous n'avez pas respecté l'un des 2 critères ci-dessus.

### Photo enregistrée avec succès

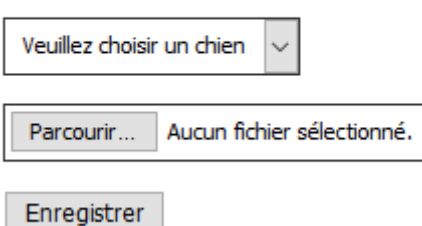

# **3- DECLARATION D'UNE SAILLIE OU PORTEE**

**Cette fonction est réservée aux membres du Pointer Club à jour de leur cotisation,** elle permet de déclarer une saillie puis une portée et de mettre à jour le nombre de chiots mâles et femelles disponibles.

Pour cela, la procédure est la suivante :

**1- Se connecter sur son compte individuel avec son identifiant et mot de passe**

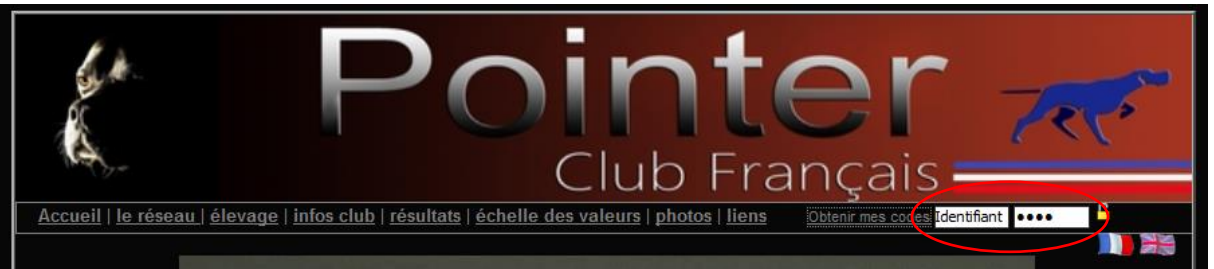

Si vous n'arrivez pas à vous connecter vous avez la possibilité de récupérer vos identifiants en cliquant sur **« Obtenir mes codes »** à condition que vous ayez renseigné votre email dans vos coordonnées personnelles.

**Sinon merci de nous le signaler par email à l'adresse suivante : pointerclubfrancais@gmail.com**

2- Cliquer sur la fonction **« Mes portées »** dans le menu adhérent présent sur la droite de la page

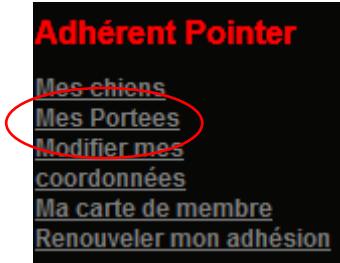

#### Liste de mes portées

En tant qu'éleveur adhérent du club, vous engagez votre responsabilité en publiant vos saillies et vos portées, le club ne sera pas tenu responsable en cas de publication erronée.

La déclaration du numéro de portée SCC, au format LOF-xxxxxxxx-AAAA-n est OBLIGATOIRE, ce numéro peut être vérifié sur le site de la Société **Centrale Canine** 

Si vous déclarez une saillie, ne pas renseigner la date de naissance. Celle-ci ne doit être renseignée qu'après la naissance.

Une fois votre saillie ou portée déclarée, vous avez la possibilité de la modifier ou de la supprimer, la mise à jour régulière du nombre de chiots disponibles est fortement recommandée.

Ajouter une portée

Cliquer sur **« Ajouter une portée »**

Le menu suivant apparaît :

### Enregistrer une saillie/portée

La déclaration du numéro de portée SCC est obligatoire au format LOF-xxxxxxxx-AAAA-n.

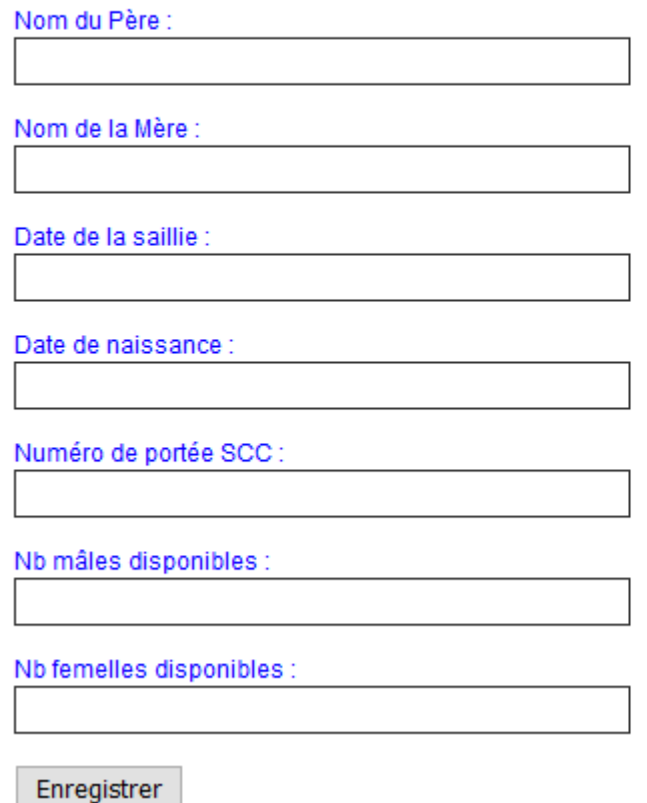

**Si vous déclarez une saillie avant la naissance, renseigner uniquement les champs suivants :**

- **Nom du mâle**
- **Nom de la femelle**
- **Date de la saillie**
- **Numéro de portée SCC**

**Si vous déclarez une portée ou modifiez la saillie déjà déclarée après la naissance :**

- **Renseigner la date de naissance**
- **Renseigner le nombre de mâles disponibles**
- **Renseigner le nombre de femelles disponibles**

Il vous est possible à tout moment de mettre à jour le nombre de mâles et femelles disponibles et de supprimer la portée.

Nous attirons votre attention sur l'intérêt de disposer d'informations le plus à jour possible.

La saillie/portée apparaitra sur la page du site dans la catégorie correspondant aux attributs des parents (dysplasie et cotation).

### **En cas d'erreur sur les attributs d'un chien, merci de nous le signaler par email à l'adresse suivante : pointerclubfrancais@gmail.com**

Le tableau des saillies/portées visible du public mentionne les informations suivantes concernant l'éleveur :

- Code postal et ville
- Email
- Numéro de téléphone
- Affixe

### **La durée de parution des annonces est de 6 mois à partir de la date de naissance.**

Il est donc important que vos coordonnées soient à jour pour qu'elles puissent s'afficher.

Pour mettre à jour vos coordonnées, cliquer sur **« Modifier mes coordonnées »** dans le menu suivant :

## **Idhérent Pointer Mes chiens Mes Portees Modifier mes** coordonnées Ma carte de membre Renouveler mon adhésion